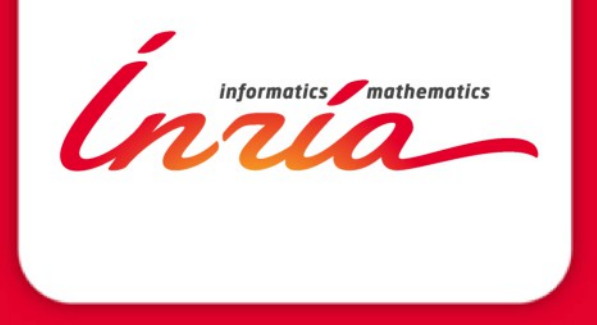

# **NEPI: Network Experiment Programming Interface**

#### **Alina Quereilhac**

**{alina.quereilhac@inria.fr} Team DIANA INRIA Sophia Antipolis, France**

#### **Network experiment resources**

- To conduct network experiments we need resources
	- $\rightarrow$  A resource can be a node in your lab or in a public testbed, a virtual machine, a ns-3 simulation, or even an application …
- There is a large offer of resources for network experimentation provided by different platforms
- But different platforms are accessed and used in different ways, making it necessary to master different tools and technologies

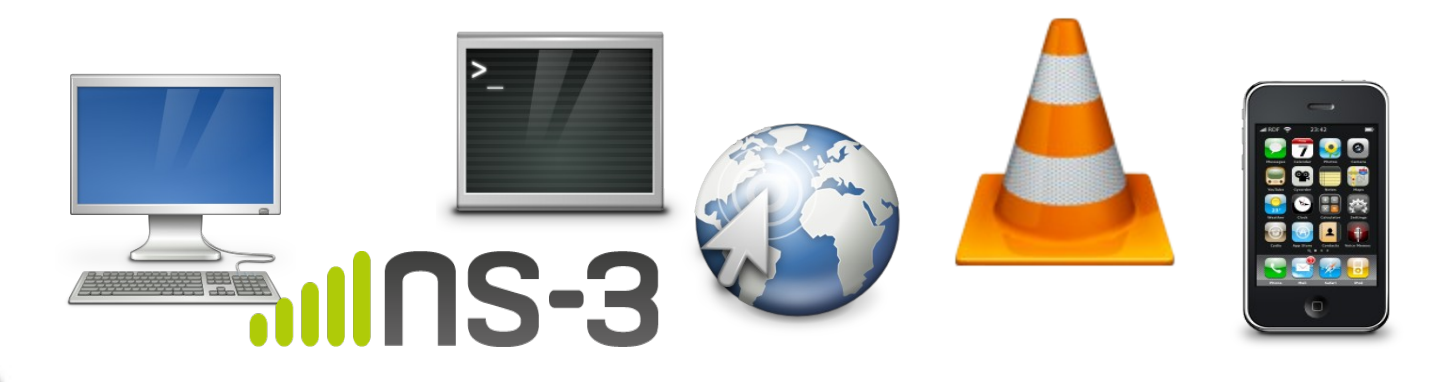

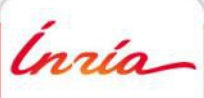

#### **Network experiment resources**

#### How to make it easier to take advantage of the wide offer of network experimentation resources?

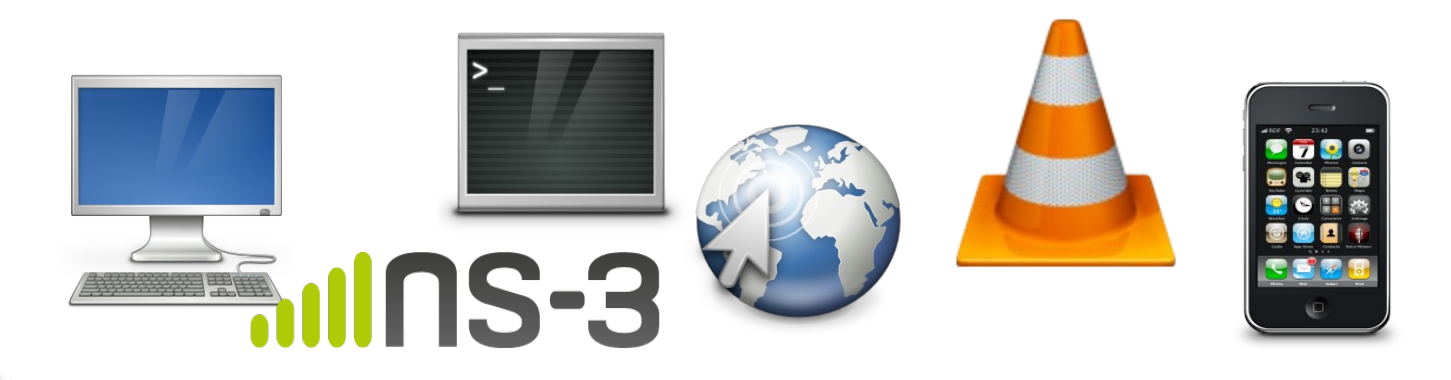

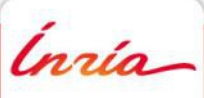

#### **NEPI - One tool for many platforms**

- NEPI is a tool that provides a uniform API to run experiments on many platforms
	- Allows to manage resources on different platforms using a same tool
	- Allows to mix simulated, emulated and live resources on a same experiment

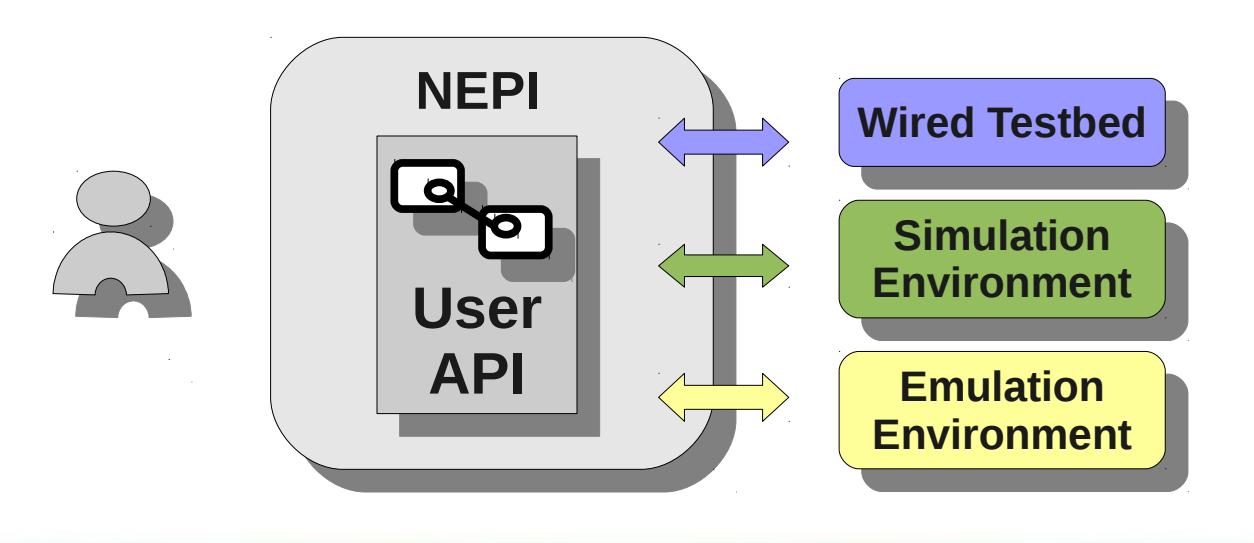

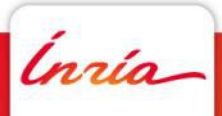

#### **NEPI - Network experiment management**

- NEPI is a framework to manage network experiments
	- Supports different stages of experiment life-cycle

 **Design Execution**

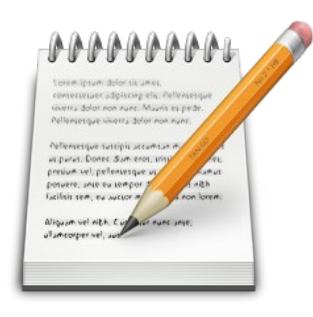

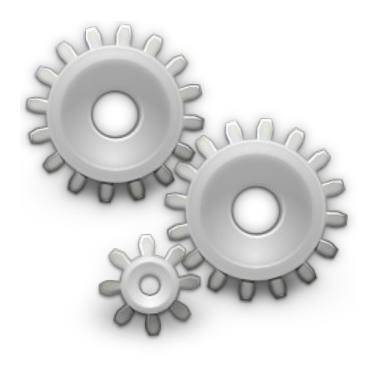

**(Offline)**

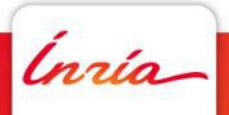

# **Experiment design**

*Inria* 

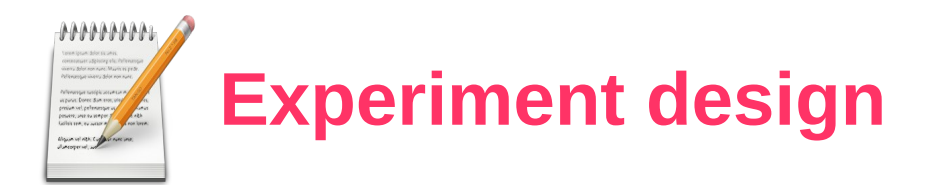

- Generate XML describing an experiment
	- Describe resources to be used (**e.g. nodes, channels,etc**)
	- Describe resource relationships(**e.g. app1 runs on node1**)
	- Describe resource configuration
	- Describe results to be collected
- Provide enough detail to enable reproduction
- This XML will be used as input for execution

.<br>nrío

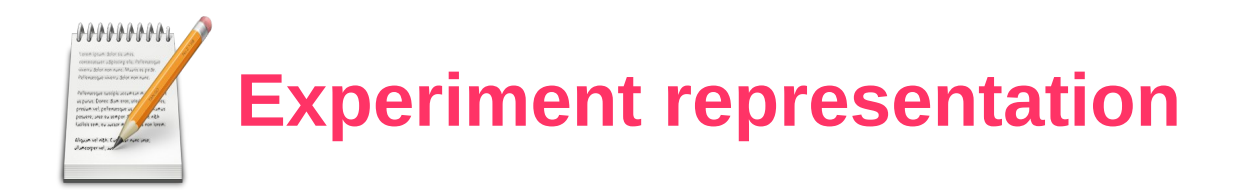

- An experiment is described as a graph of 'Boxes and Connectors'
	- Boxes represent resources
	- Connectors define constraints between resources
	- **Boxes have attributes**
	- Boxes are associated to traces (results)

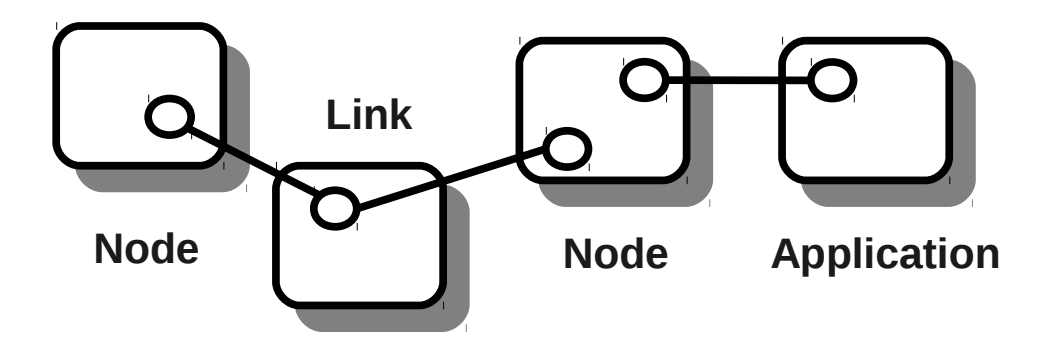

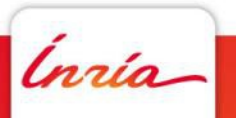

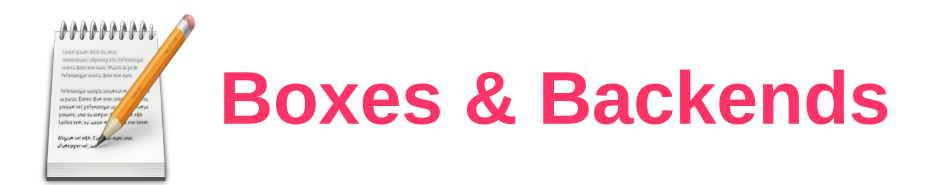

- Boxes have types (e.g. ns3::Node, Planetlab::Node)
- Boxes belong to only 1 backend (platform)
- Backend instances are represented as squares
- Boxes are assigned a Global Unique Identifier (**guid**)

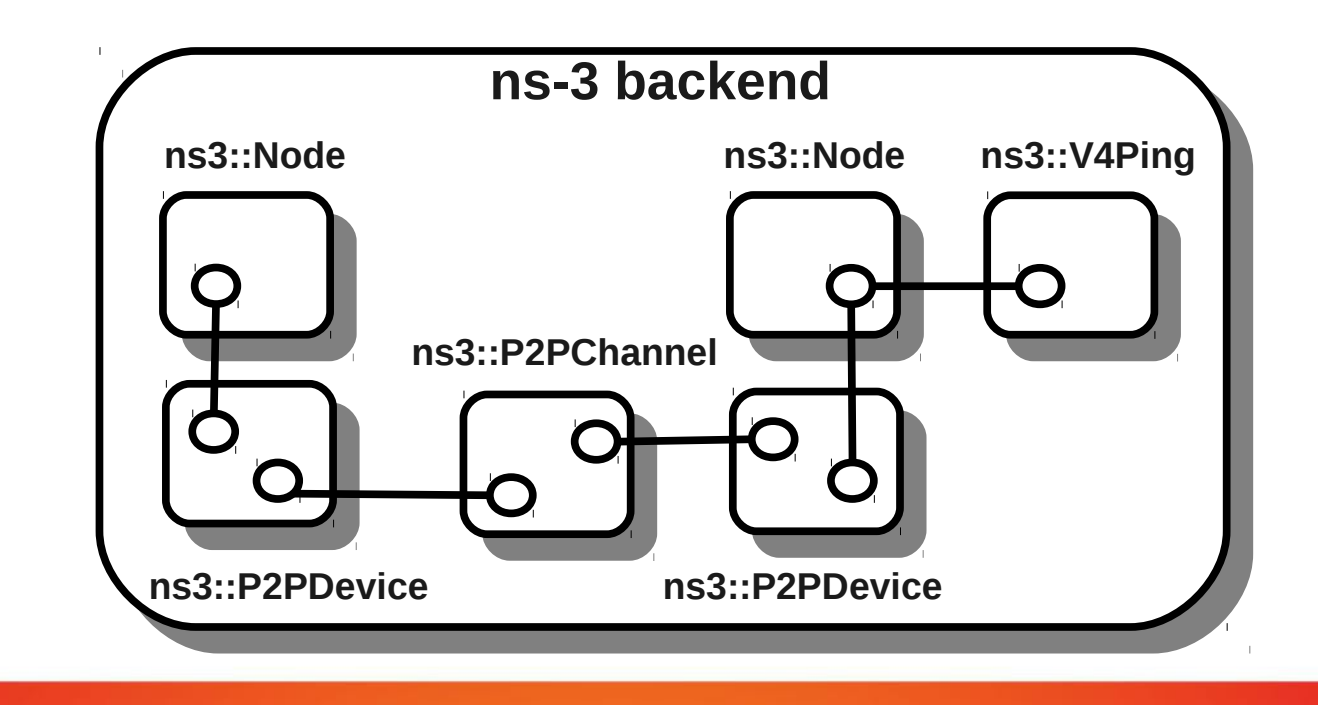

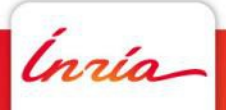

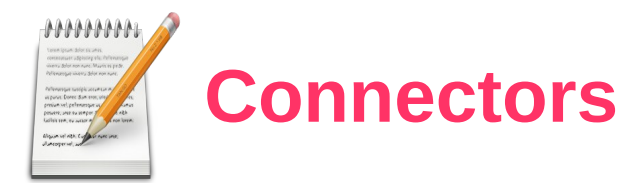

- Connectors are identified by names
- Boxes can have many connectors
- Not all boxes can be connected to all connectors
- There are rules for allowed connections defined by: **(BoxType1, ConnectorType1, BoxType2, ConnectorType2)**
- Connection rules are mapped to deployment behavior during experiment deployment

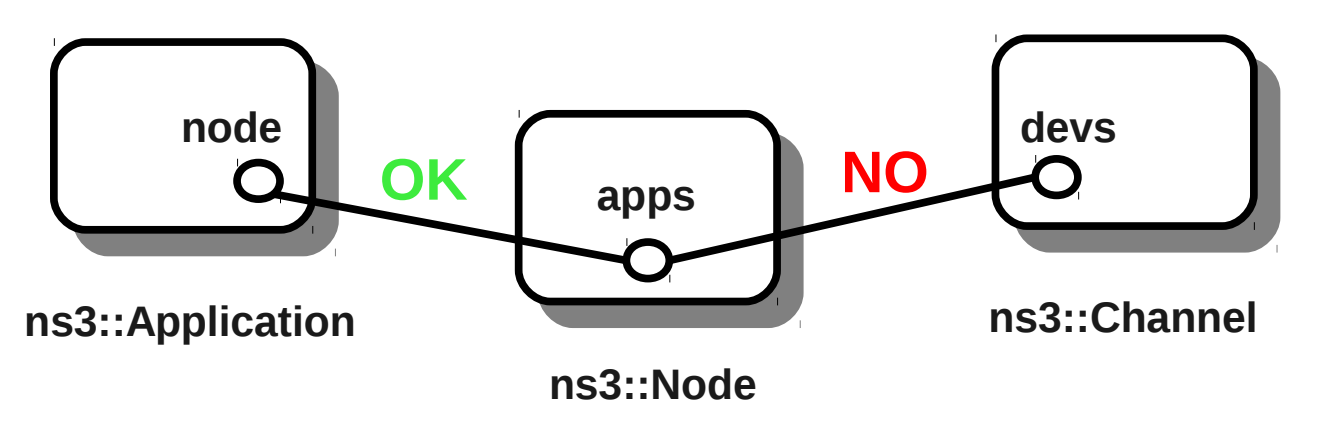

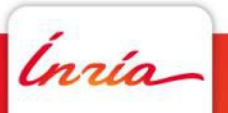

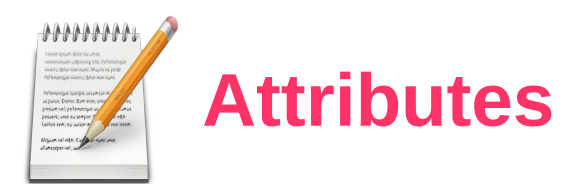

- Boxes hold a list of attributes
- Attributes expose the resource configuration
- Attributes are define by {name, value, type}
- The attribute type allows to validate the value

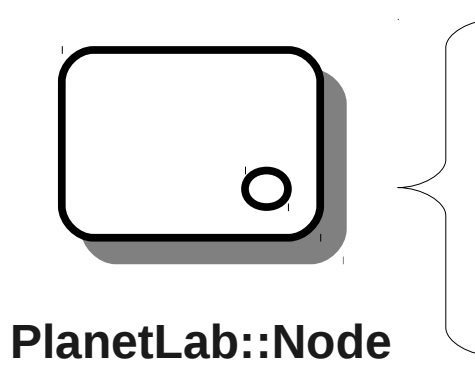

Hostname: nepi1.pl.sophia.inria.fr - String Min. CPU: 30 – Integer Architecture: x86\_64 - String

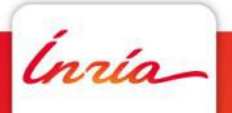

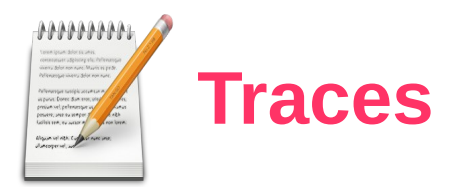

- Boxes hold a list of traces which can be activated
- A trace defines data to be collected into a file during experiment execution
- This data can be obtained from measurements or application output (e.g. stderr, tcpdump)
- Different boxes expose different traces

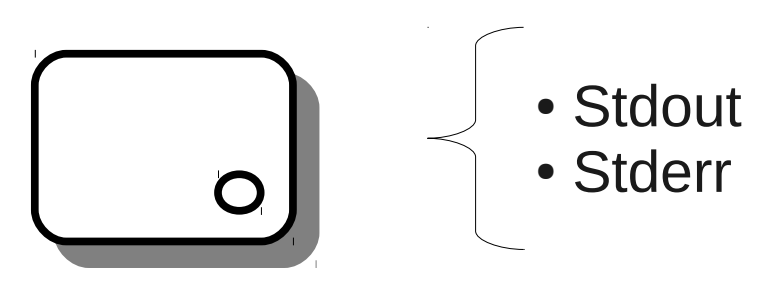

**PlanetLab::Application**

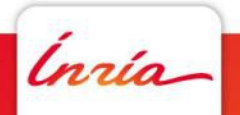

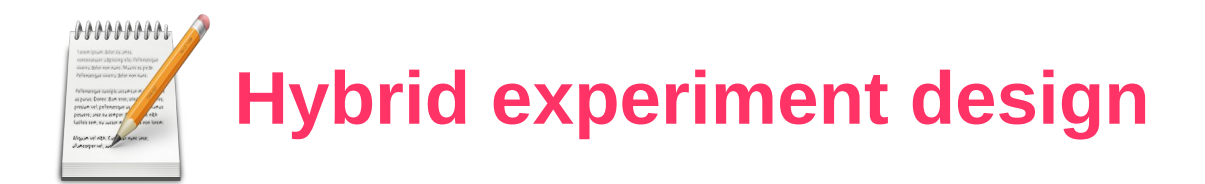

.<br>nrío

- Boxes from different testbeds can be interconnected as well
- Connections are not arbitrary (e.g. can't connect a ns3::V4Ping to a PlanetLab::Node)

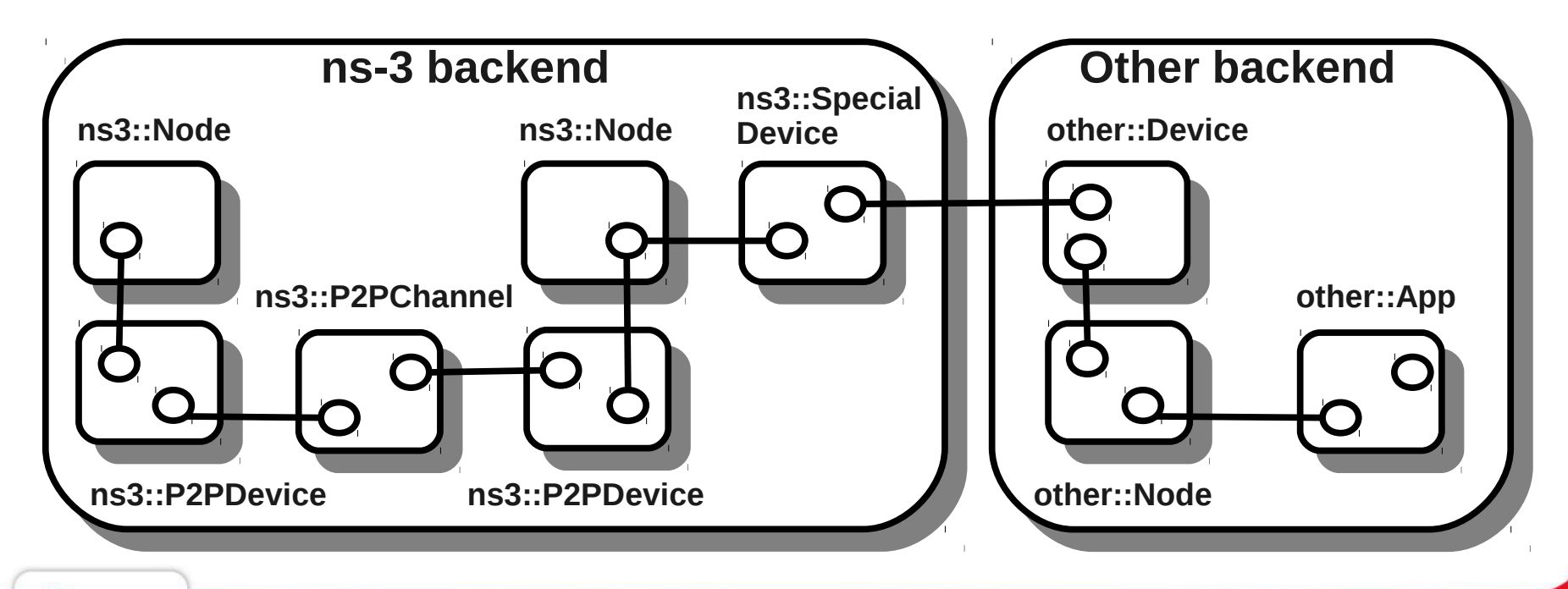

**13**

### **So, how do we actually design an experiment using NEPI?**

Ínría-

#### **Using NEPI**

- There are 2 ways of using NEPI
	- NEF (graphical user interface)
		- Is a PyQt desktop application
		- Allows to Drag&Drop Boxes & interconnect them
	- **+ Python script** 
		- NEPI is implemented in Python
		- The nepi.design module provides design support

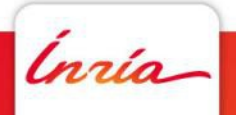

#### **NEF, Network Experiment Frontend**

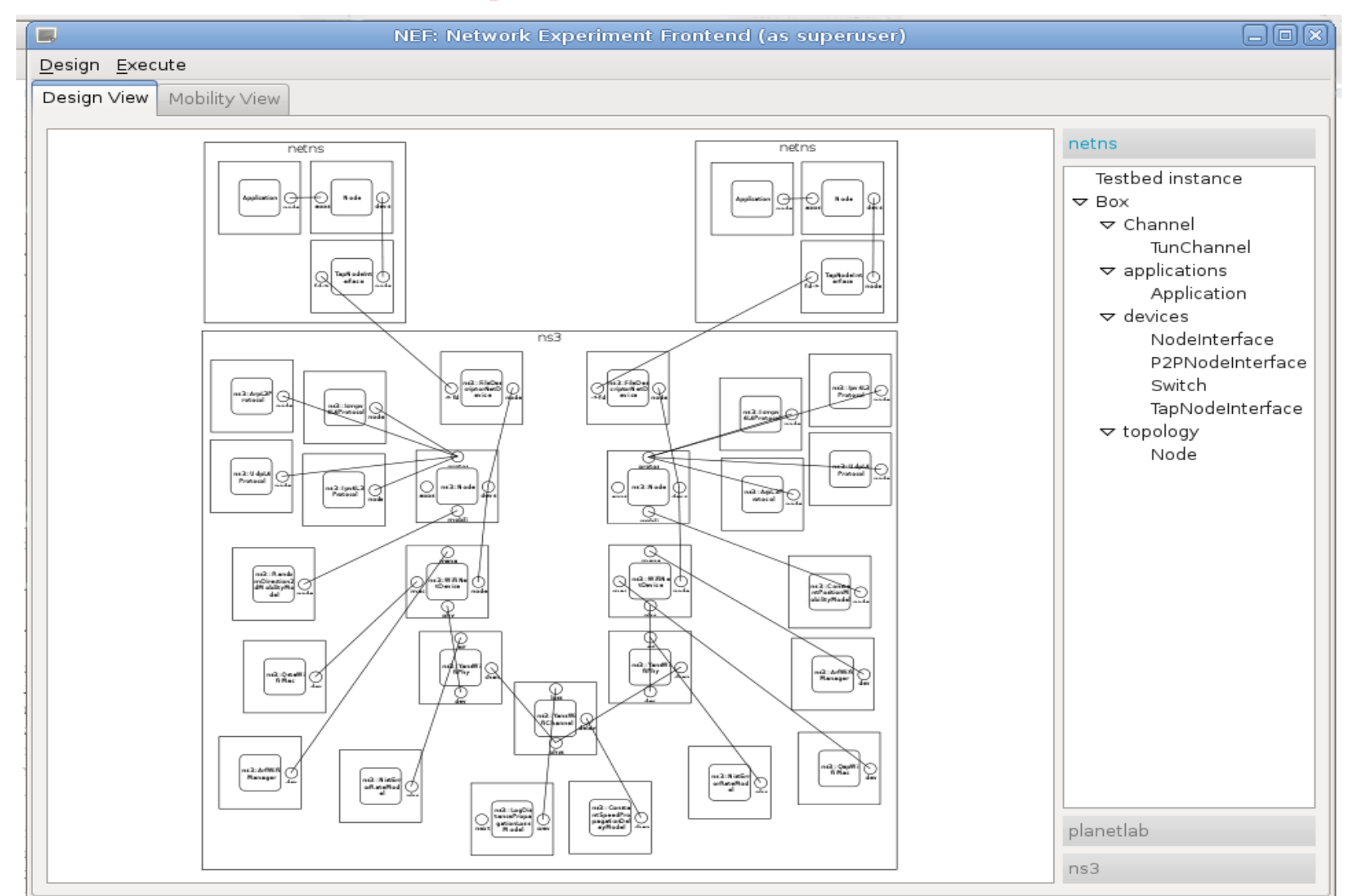

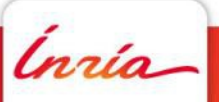

#### **Python script – design I**

#### • Import NEPI design module

from nepi.core.design import ExperimentDescription, FactoriesProvider

• Instantiate ExperimentDescription

 $exp\;$  desc = ExperimentDescription ()

#### • Create a backend instance (testbed description)

testbed  $id = "ns3"$ provider = FactoriesProvider(testbed\_id) tbd  $desc = exp$  desc.add testbed description(provider)

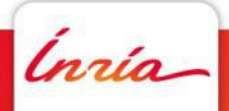

#### **Python script – design II**

#### • Create and configure boxes

chan = tbd\_desc.create("ns3::PointToPointChannel") chan.set\_attribute\_value("Delay", "0ns")

#### • Interconnect boxes using connectors

iface = ns3\_desc.create("ns3::PointToPointNetDevice") iface.connector("chan").connect(chan.connector("dev2"))

#### • Add IP addresses

ip = iface.add\_address() ip.set\_attribute\_value("Address", "10.0.0.2")

#### • Enable traces

iface.enable\_trace("P2PPcapTrace")

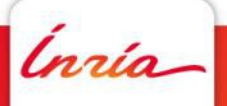

# **Experiment execution**

*Inria* 

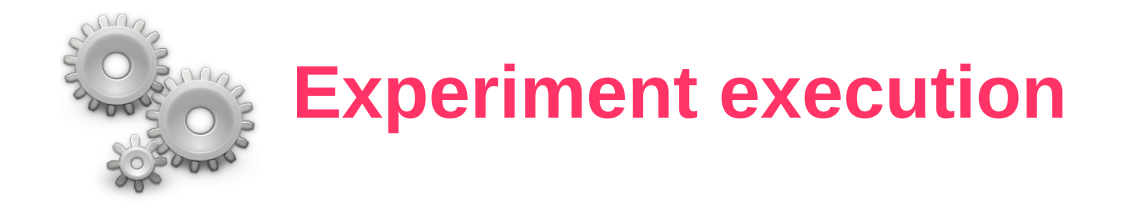

#### • Different stages of execution

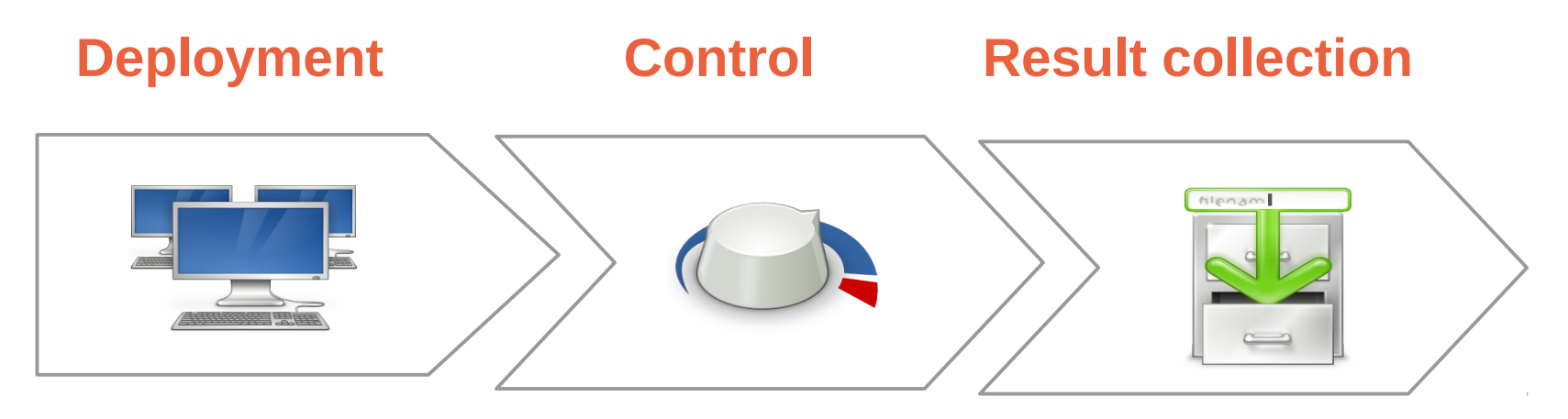

- **Resource discovery & provision**
- **Resource configuration**
- **Software installation**
- **Application launch**
- **Modify configuration**
- **Monitor running status**
- **Download result files**

ĺnrío

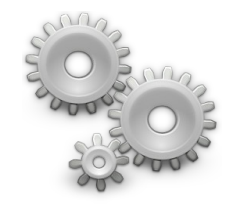

Ínría

#### **Experiment Controller**

- The Experiment Controller (EC) is the entity responsible to orchestrate execution
- The EC receives as input the XML experiment description generated during design
- The EC can be launched from a user machine and automates experiment deployment (without user intervention)

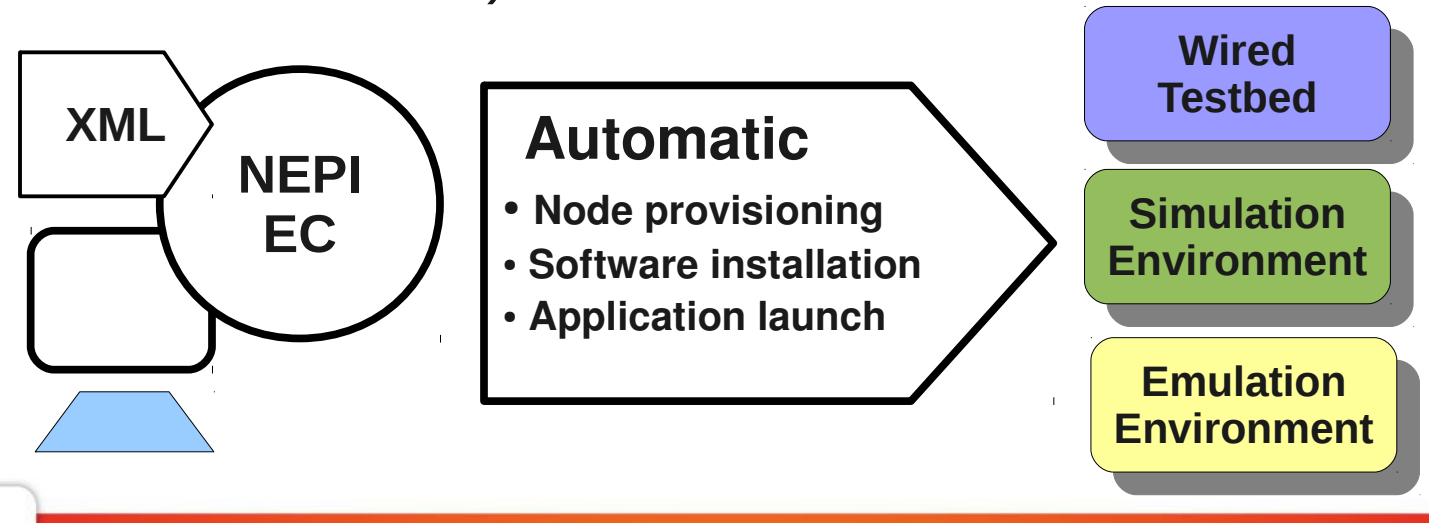

### **Tesbed controllers**

- NEPI uses two levels of controllers
	- One global generic experiment controller (EC)
	- Many testbed controllers (TC)
- TCs "know" about environment specific behavior
- New environments can be supported by implementing new testbed controllers

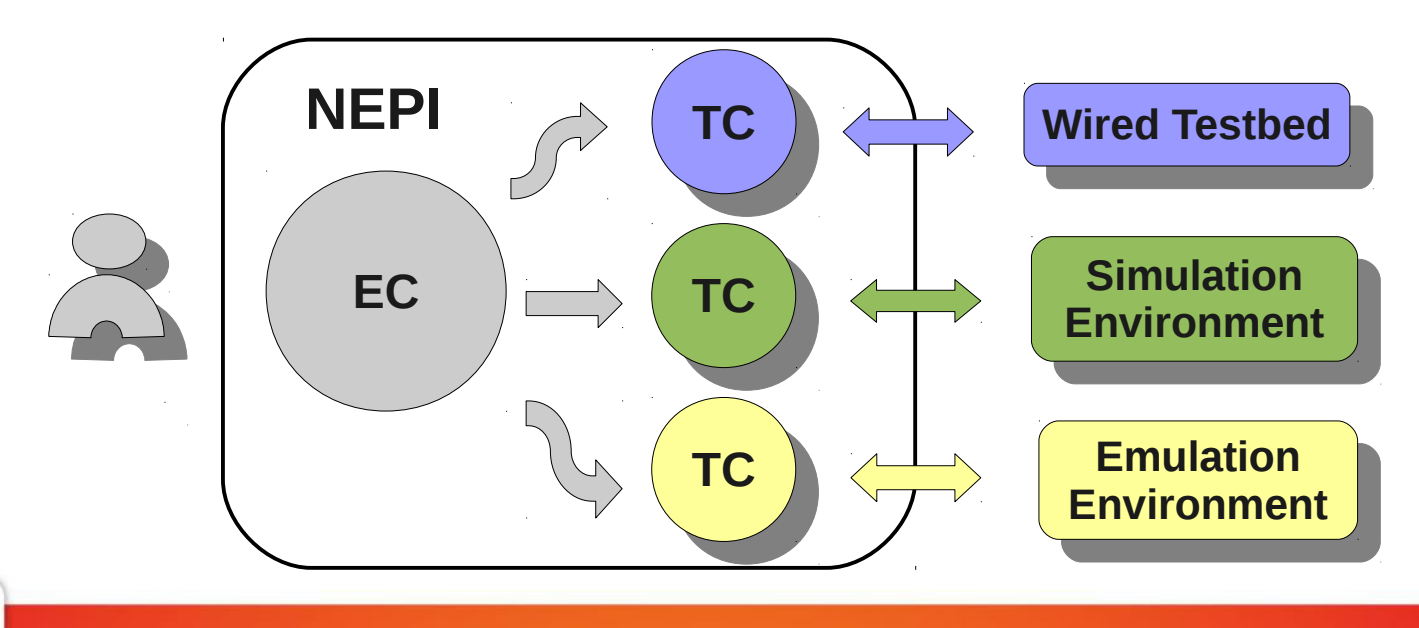

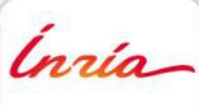

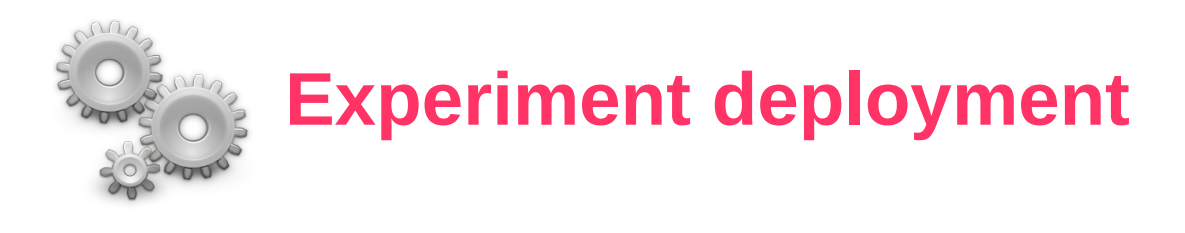

- Deployment consists of a sequence of predefined steps
- The EC sends messages to instruct TCs to perform required actions on each step

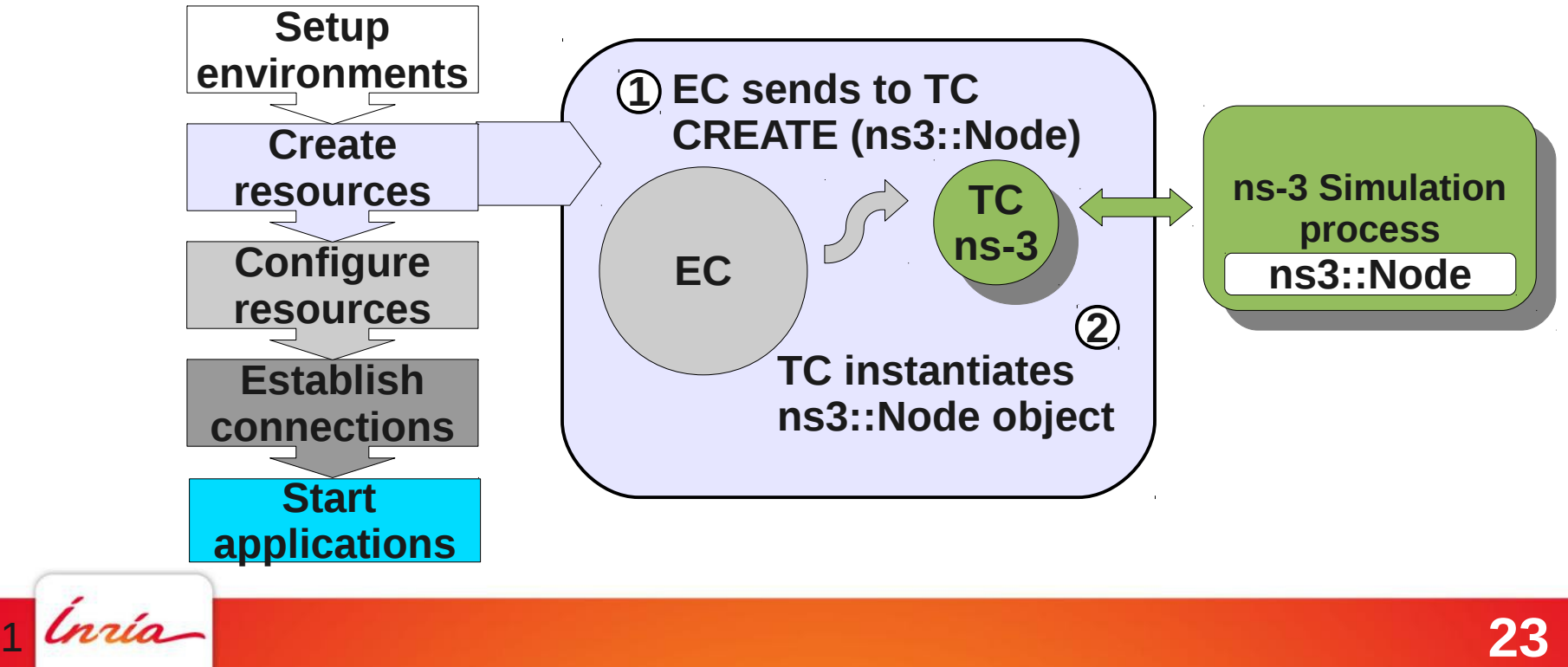

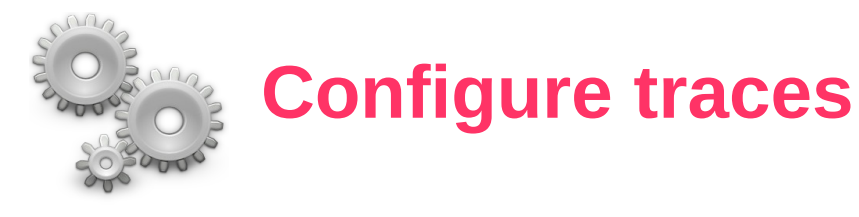

- During resource configuration a TC will invoke the trace function for all enabled traces
- Trace functions are defined by the developer of a NEPI backend (not by the user)

def p2ppcap\_trace(testbed\_instance, guid, trace\_id): node\_guid = \_get\_node\_guid(testbed\_instance, guid) element = testbed\_instance.\_elements[quid] filename = "trace-p2p-node-%d-dev-%d.pcap" % (node\_guid, guid)  $filepath =$  follow trace(testbed instance, guid, trace id, filename) helper = testbed\_instance.ns3.PointToPointHelper() helper.EnablePcap(filepath, element, explicitFilename = True)

• Traces generate result files that are stored locally where they were generated and can be downloaded by the user at any moment

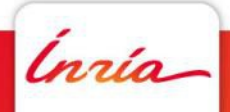

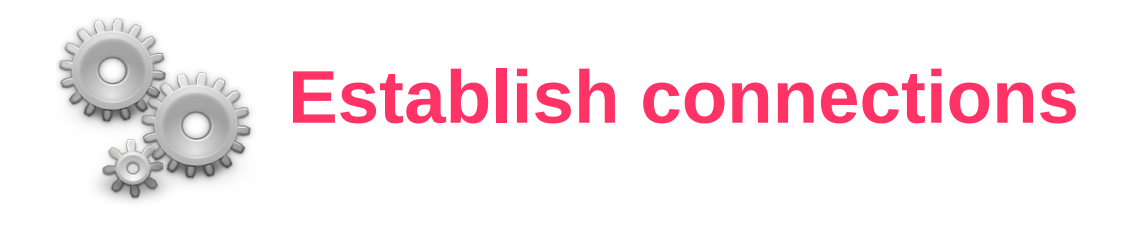

- Connection rules are mapped to connection functions **(BoxType1, ConnectorType1, BoxType2, ConnectorType2)**
- A connection function receives the guids of the boxes to be connected

def connect node device(testbed instance, node guid, device guid): node = testbed\_instance.\_elements[node\_guid] device = testbed instance. elements[device\_guid] node.AddDevice(device)

- The EC will automatically invoke the connection functions for all connections during deployment
- Connection functions are defined by the developer of a NEPI backend (not by the user)

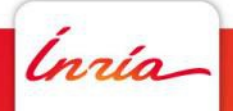

#### **How do we run an experiment with NEPI?**

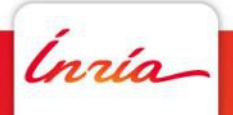

#### **Run experiment using NEF**

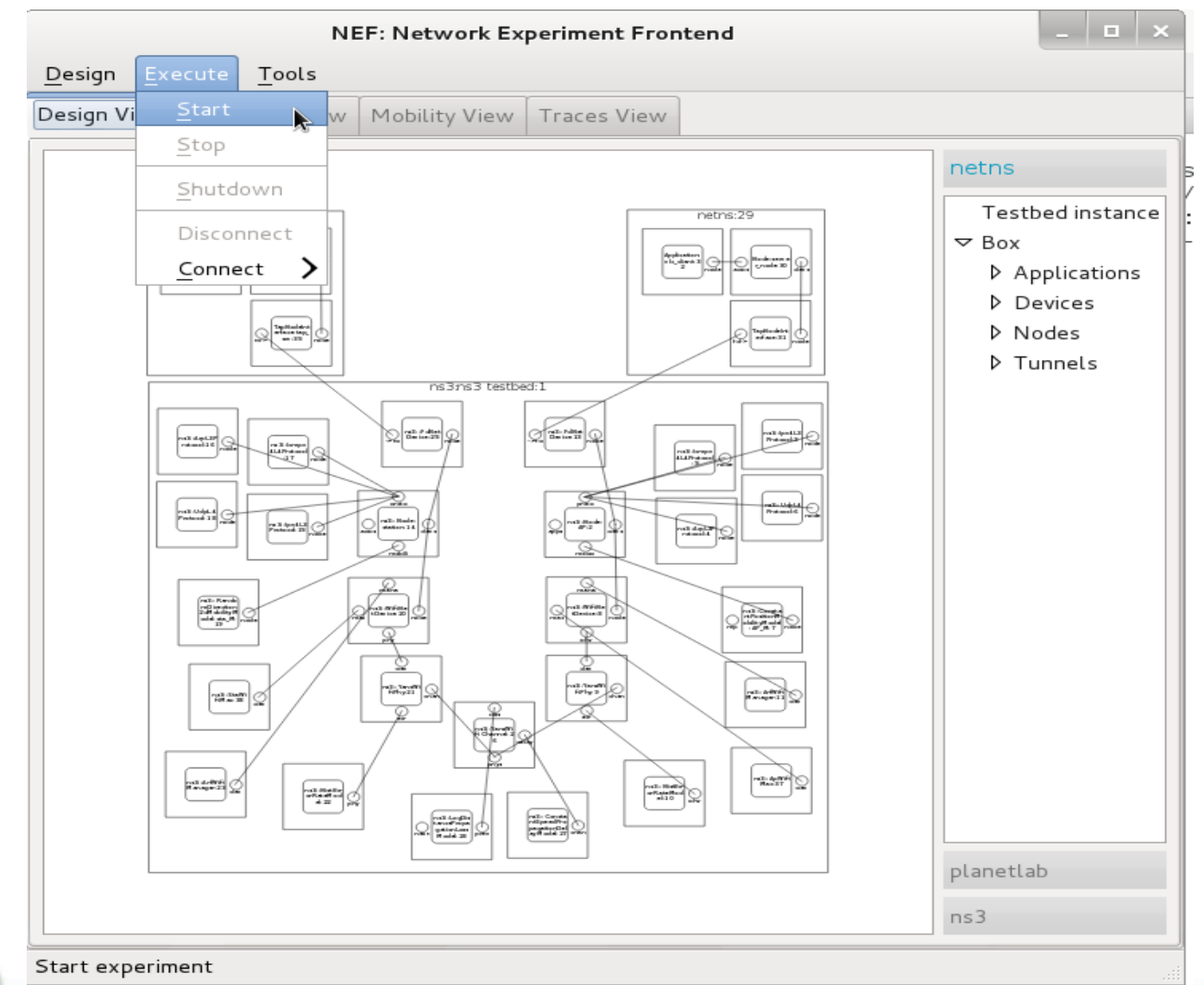

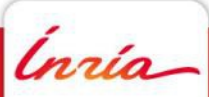

**27**

#### **Python script – experiment start**

• Import NEPI execution module

from nepi.core.execute import ExperimentController

 $xml = exp$  desc.to  $xml()$ General XML experiment description

controller = ExperimentController(xml) • Instantiate the experiment controller (EC)

controller.start() • Start the experiment

Ínría

#### **Python script – experiment control**

#### • Modify configuration during run-time

time.sleep(5) controller.set(chan.guid, "Delay", "10s") time.sleep(5) controller.set(chan.guid, "Delay", "0s")

#### • Wait until some application has finished

while not controller.is\_finished(app.guid): time.sleep(0.5)

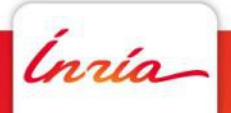

#### **Python script – experiment control**

#### • Modify configuration during run-time

```
time.sleep(5)
controller.set(chan.guid, "Delay", "10s")
time.sleep(5)
controller.set(chan.guid, "Delay", "0s")
```
#### • Wait until some application has finished

while not controller. is finished (app.guid): time.sleep(0.5)

- For the moment control capabilities are limited
- We are working to improve control API
	- Start application X after application Y started
	- Start application X at time T

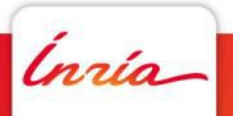

#### **Python script – result collect**

• A result can be retrieved from any remote location invoking the "trace" method

result = controller.trace(iface.guid, "P2PPcapTrace")

• Then it can be stored in a local file

```
f = open("result.pcap", "w")f.write(result)
f.close()
```
• Results can be retrieved while the experiment is running

Ínría

#### **Python script – experiment stop**

• Stopping the controller stops running applications and flushes result files

controller.stop()

• Controller shutdown releases resources. After shutdown results are no longer available

controller.shutdown()

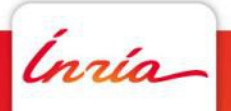

# **Hybrid experiment example**

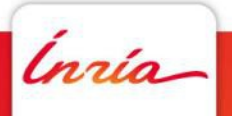

#### **Hybrid experiment**

• Can we use ns-3 to evaluate video traffic on mobile Wireless environments without implementing a video traffic model?

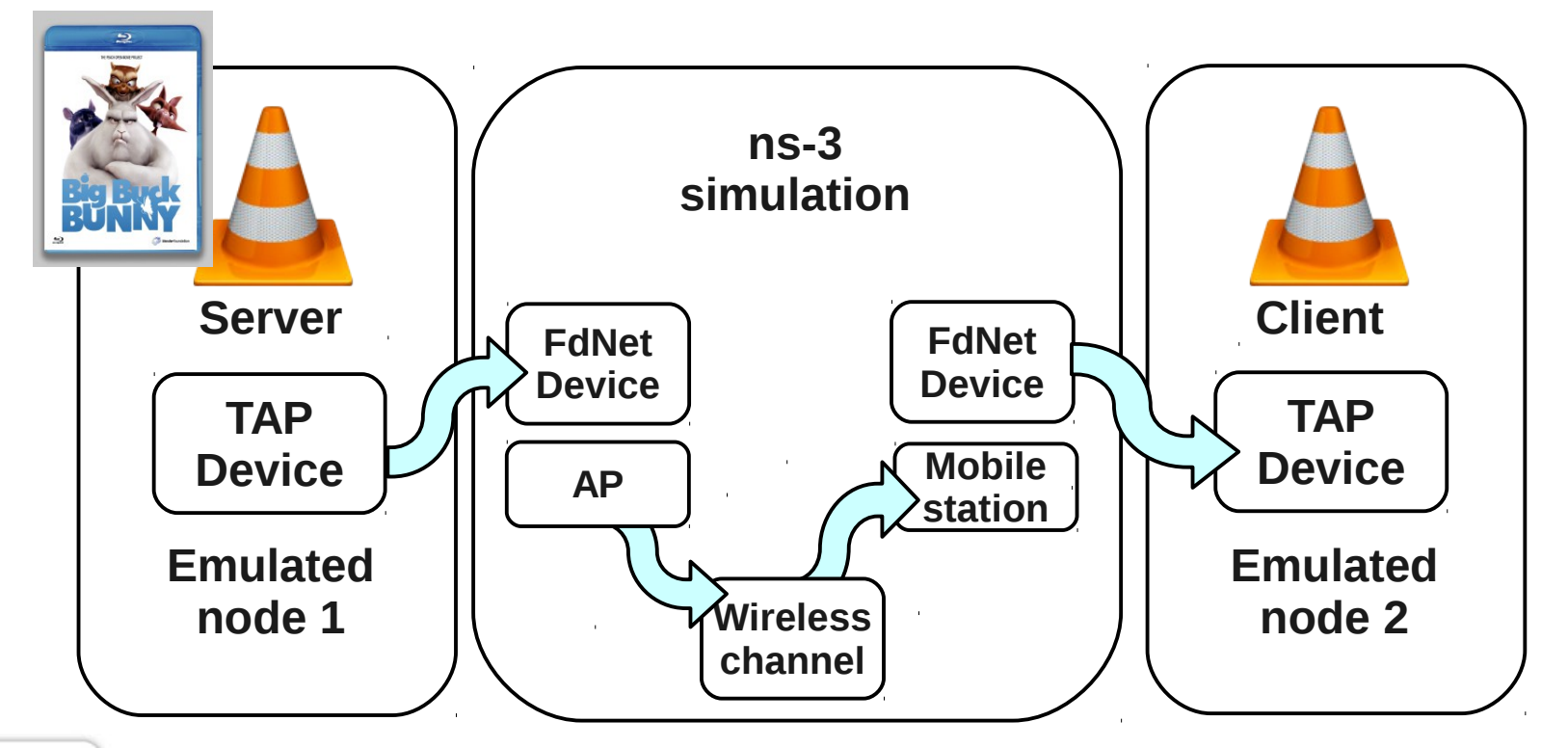

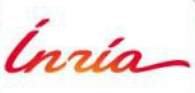

#### **Hybrid experiment demo with NEF**

THE PEACH OPEN MOVIE PROJECT PRESENTS m **EB** œ INSTERNATO DECEDER SACHA GOEDEGEBURE - ANTONECTOR ANDREAS GORALCZYK - LEAD ARTST ENRICO VALENZA ANNOTES: NATHAN VEGDAHL, WILLIAM REYNISH - TECHNICA DECIDES: CAMPBELL BARTON, BRECHT VAN LOMMEL MUSCEN JAN MORGENSTERN - PROCUSS BY TON ROOSENDAAL, BLENDER FOUNDATION OUTRED AS CRAFTER COMMONS 3.0 ATTENTION WWW.BIGBUCKBUNNY.ORG

Scentifican sederland distribution. @wavemage \$5000 Magina process @ blenderinstitute

**STATISTICS** 

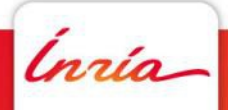

#### **ns3 ::FdNetDevice**

- FdNetDevice is a ns-3 device which can read and write traffic using a file descriptor provided by the user
	- $\div$  The file descriptor can be associated to a TAP device, to a raw socket, to a user space process generating and consuming traffic, etc
	- $\rightarrow$  The user can have full freedom to define how external traffic is generated and ns-3 traffic is consumed
	- Can be used independently from NEPI
- **For more info** → <http://nepi.inria.fr/wiki/FdNetDevice>
- Reviews are wanted for the fd-net-device module !!

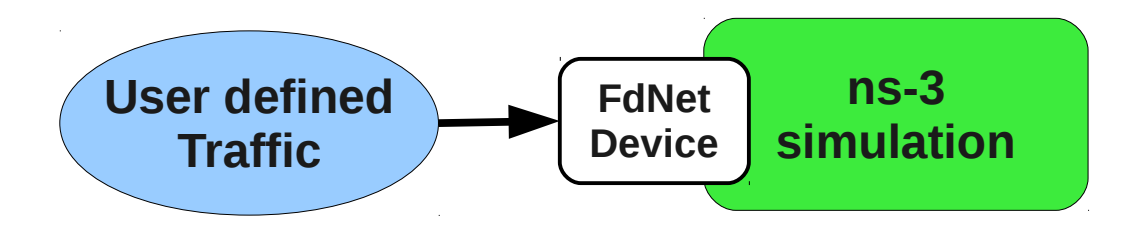

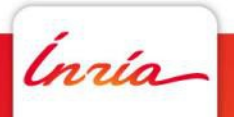

#### **Python script – hybrid experiment I**

#### Using FdNetDevice example

vim nepi/examples/fd\_cross\_testbed\_experiment.py

#### • Create ns-3 backend

ns3 provider = FactoriesProvider("ns3") ns3\_desc = exp\_desc.add\_testbed\_description(ns3\_provider) ns3 desc.set attribute value("SimulatorImplementationType", "ns3::RealtimeSimulatorImpl") ns3 desc.set attribute value("ChecksumEnabled", True)

#### • Create netns backend

netns provider = FactoriesProvider("netns") netns\_desc = exp\_desc.add\_testbed\_description(netns\_provide

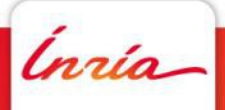

#### **Python script – hybrid experiment II**

#### • Create a ns-3 Node box and its protocol stack

node = ns3\_desc.create("ns3::Node") ipv4 = ns3\_desc.create("ns3::Ipv4L3Protocol") arp = ns3\_desc.create("ns3::ArpL3Protocol") icmp = ns3\_desc.create("ns3::Icmpv4L4Protocol") udp = ns3\_desc.create("ns3::UdpL4Protocol") node.connector("protos").connect(ipv4.connector("node")) node.connector("protos").connect(arp.connector("node")) node.connector("protos").connect(icmp.connector("node")) node.connector("protos").connect(udp.connector("node"))

#### • Create a FdNetDevice box

fddev = ns3\_desc.create("ns3::FdNetDevice") node.connector("devs").connect(fddev.connector("node"))  $ip = f$ ddev.add address() ip.set attribute value("Address", "10.0.1.1")

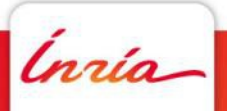

#### **Python script – hybrid experiment III**

• Create a netns Node box

netns\_node = netns\_desc.create("Node")

#### • Create a TAP interface box

tap = netns\_desc.create("TapNodeInterface") tap.set attribute value("up", True) netns\_node.connector("devs").connect(tap.connector("node")) ip = tap.add\_address() ip.set\_attribute\_value("Address", "10.0.1.2")

#### • Connect the ns-3 FdNetDevice with the netns TAP

fddev.connector("->fd").connect(tap.connector("fd->"))

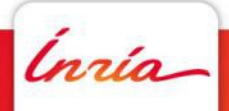

# **Supported backends**

*Inría* 

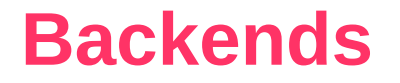

• Currently supports 4 backends

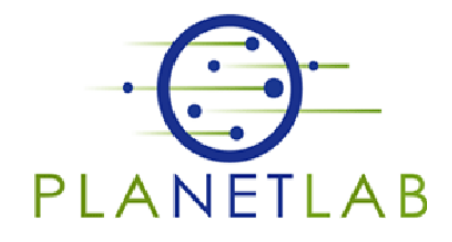

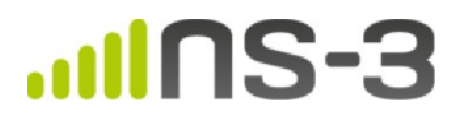

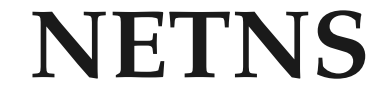

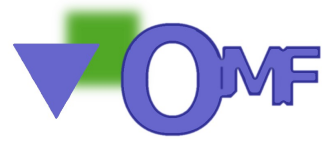

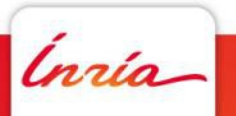

#### **PlanetLab**

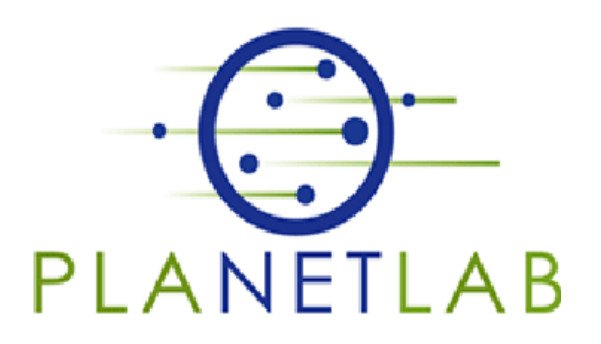

- Worldwide distributed network, composed of thousands of nodes interconnected through the Internet
	- Nodes are shared by multiple experiments
	- PlanetLab Central: [http://www.planet-lab.org](http://www.planet-lab.org/)
	- PlanetLab Europe: [http://www.planet-lab.eu](http://www.planet-lab.eu/)

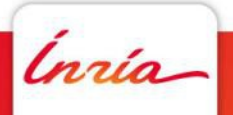

#### **Netns**

- Light-weight virtual machine to emulate Ethernet networks
	- $\rightarrow$  Run arbitrary applications inside the virtual machines
	- Uses the Linux host real network stack
	- Uses LXC Linux Containers technology (netns)
	- Uses link emulation based on packet scheduling (netem)
	- More info: <http://nepi.inria.fr/wiki/netns>

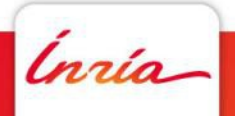

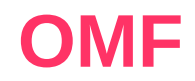

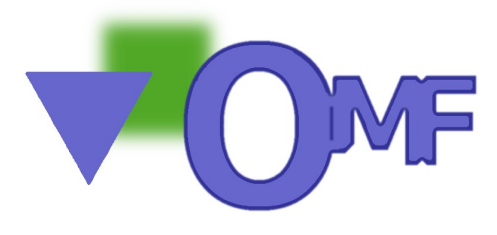

- A Control and Management Framework for Networking Testbed
	- Originally designed for Wireless testbeds
	- Many Wireless deployments open to researchers (NICTA, NITOS, w-Ilab.t,..)
	- More info: <http://mytestbed.net/projects/omf>
	- Support in NEPI is an ongoing effort

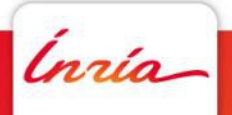

# **Related work**

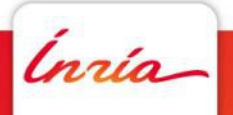

#### **Related work I**

#### **SAFE** - Simulation Automation Framework for Experiments

- <http://redmine.eg.bucknell.edu/perrone/projects/framework>
- $\rightarrow$  Manages multiple independent replications of ns-3
- NEPI is not a ns-3 specific controller
- **CORE** Common Open Research Emulator
	- <http://cs.itd.nrl.navy.mil/work/core/>
	- Mixes container based emulation with ns-3 models
	- $\rightarrow$  NEPI aims at mixing any type of resources

#### **EMULAB**

- <http://www.emulab.net/>
- $\rightarrow$  Supports emulation and live experimentation on Emulab facility
- Uses NS format to describe network topologies (same experiment can be simulated with one description)
- NEPI aims to be independent from a particular facility

Ínría-

#### **Related work II**

- **OMF** cOntrol and Management Framework
	- <http://mytestbed.net/projects/omf>
	- Controls resources running OMF management software
	- NEPI aims at managing resources without having to modify them

#### **TEAGLE**

- <http://trac.panlab.net/trac/wiki>
- Controls Panlab federated resources through the Panlab Teagle portal
- NEPI aims at being extensible by any user to support arbitrary resources (there is no central coordination or administration instance)

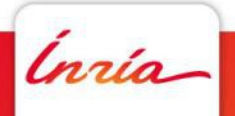

#### **Related work III**

#### **• ProtoGENI**

- <http://www.protogeni.net/>
- Supports resource provisioning through SFA but does not support resource control
- NEPI aims at supporting both provisioning and control

#### **PLUSH & NEBULA**

- <http://plush.cs.williams.edu/nebula/>
- Supports exp life-cycle control for PlanetLab resources
- NEPI aims to be independent from a particular facility

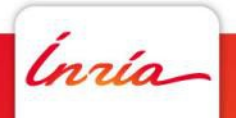

#### **Related work IV**

- NEPI attempts to be a general solution to provide life-cycle control support for non specific platform resources
- Other similar tools are different in that they:
	- Target specific facility resources (e.g. Emulab, SAFE, Plush)
	- Require modifying resources by pre-running specific code (e.g. OMF RC)
	- Resolve only one part of experiment life-cycle (e.g. ProtoGeni)

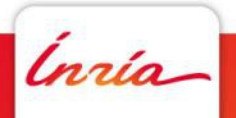

## **Future steps**

*Inria* 

#### **Future steps**

- New improved version of NEPI
	- **\* Replace TestbedControllers by ResourceControllers**
	- Support description of resource run time behavior (e.g. start app1 after app2)
	- **\* Support "high-level" experiment description**
	- Support running "a same" experiment on different platforms
- Implement new testbed federation architecture (Openlab and Fed4FIRE initiatives)
	- SFA (provisioning) + FRCP (control)
	- Testbeds implementing SFA + FRCP will be supported "out of the box" by NEPI
	- **\* Support simulation as a resource through FRCP using** ns-3 simulator

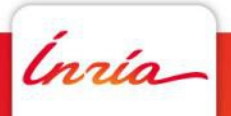

#### **People**

- **Lucia Guevgeozian**
- Julien Tribino
- Claudio Freire
- Martin Ferrari
- Mathieu Lacage
- Thierry Turletti
- Walid Dabbous

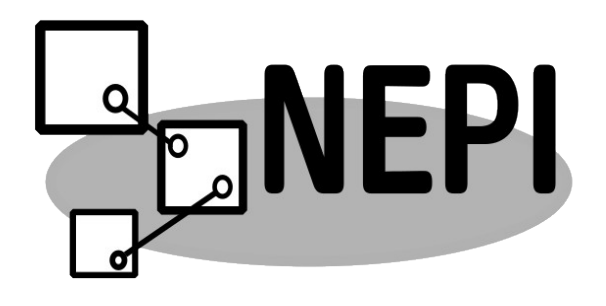

**52**

Ínría-

#### **More info**

- Visit NEPI wiki page for more information and examples **[http://nepi.inria.fr](http://nepi.inria.fr/)**
- Tutorials and source code available!

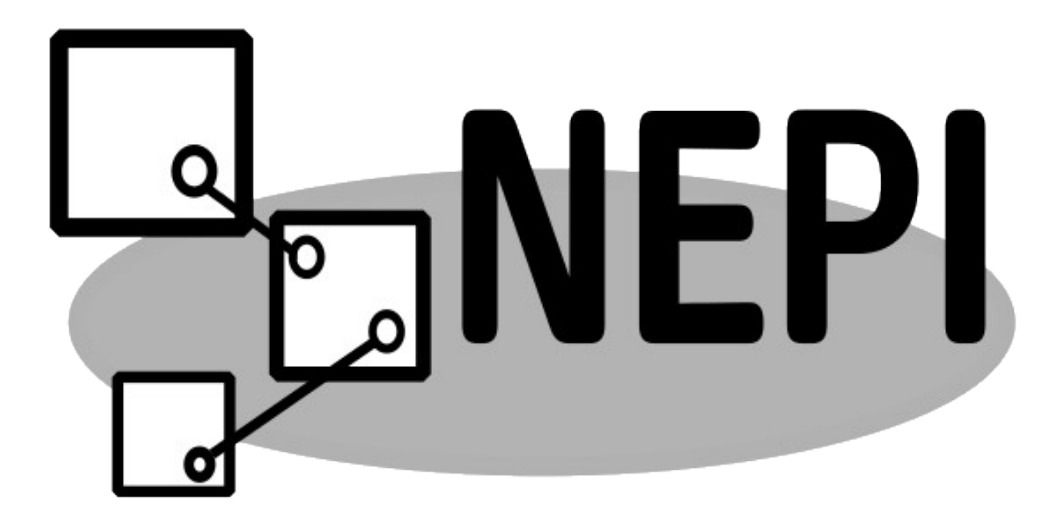

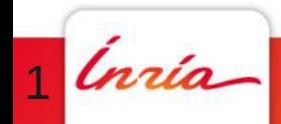

# **Thank you**

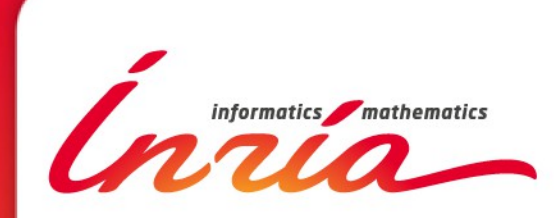

**[http://nepi.inria.fr](http://nepi.inria.fr/) alina.quereilhac@inria.fr**

# **Questions? Questions?**<br> **PERIONS?**<br> **PERION CONTROVERENT**<br> **PERIOD CONTROVERENT**<br> **PERIOD CONTROVERENT**<br> **PERIOD CONTROVERENT**<br> **PERIOD CONTROVERENT**

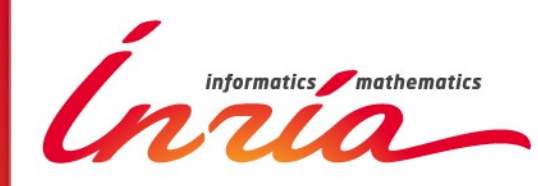

**[http://nepi.inria.fr](http://nepi.inria.fr/) alina.quereilhac@inria.fr**

# **Extending NEPI**

*Inria* 

#### **Adding a new backend**

- NEPI was designed to be extended for arbitrary environments
- Steps to create a new backend
	- 1. Add a new directory under src/nepi/testbeds/ (e.g. src/nepi/testbeds/omf)
	- 2. Add a metadata.py file and define all the boxes, connector and attributes for the boxes
	- 3. Implement the functions to be invoked on each type of box upon creation, connection, start, stop
	- 4. Add a execute.py file and extend the TestbedController class, adding environment specific behavior

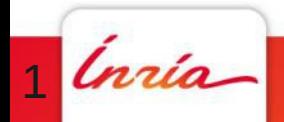

#### **Adding new ns-3 models**

- Build the Python bindings for the new model
- Add an import to the new module to

*src/nepi/testbeds/ns3/ns3\_bindings\_import.py*

- Add metadata for the new model
	- 1. Add new attributes to *src/nepi/testbeds/ns3/attributes\_metadata.py*
	- 2. Add new connectors to *src/nepi/testbeds/ns3/connectors\_metadata.py*

#### 3. Add new traces to

*src/nepi/testbeds/ns3/traces\_metadata.py*

4. Add new box types to *src/nepi/testbeds/ns3/factories\_metadata.py*

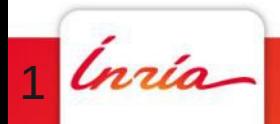